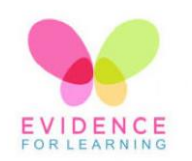

**Evidence for Learning (EfL)**

## **Guide for Parents**

## **What is EfL and why?**

- All of our students' learning are amazing and unique. We are able to celebrate their individuality through the use of EfL.
- The EfL app allows us to capture moments of what our learners are able to do and the range of situations they are able to do it in.
- Being able to share what we are seeing with parent/carer allow us to create learning conversations. It means that we can send home reports at the touch of a button and keep parent/carer on the latest of their child's successes.
- Another advantage of using EfL is that as a parent/carer, you are able to upload your own evidence of what your child is doing out of school. It means that you can share successes and generalisation of learning, as well as sharing something you really want us to see.

## **General Guidelines**

- All photos are used with the permission of each parent for EfL. Please be reassured that you have NOT however given permission for the images to be used on social media or elsewhere.
- Staff will be vigilant when taking photographs, and will try their best to ensure not to share images that contain other children.
- Please be sensitive about how you share any images on social media.
- Please feel free to contact the class teacher if you have any questions/ comments on EfL.

### **Getting Started**

### **First Steps:**

You will receive two emails from "theTeacherCloud",

- $\bullet$  one will contain a link
- one will contain a temporary password.

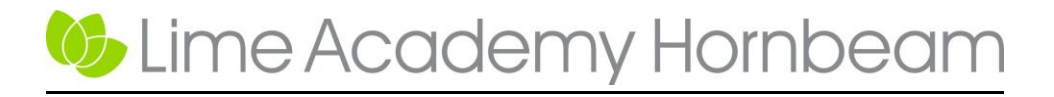

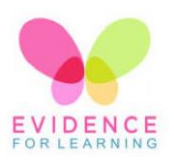

# **Guide for Parents**

#### **Setting up your account:**

- Make a note of your password, or *Copy* it
- Follow the link from the email and when prompted insert your password or *paste*
- This should now take you to the home page.

#### **Navigating:**

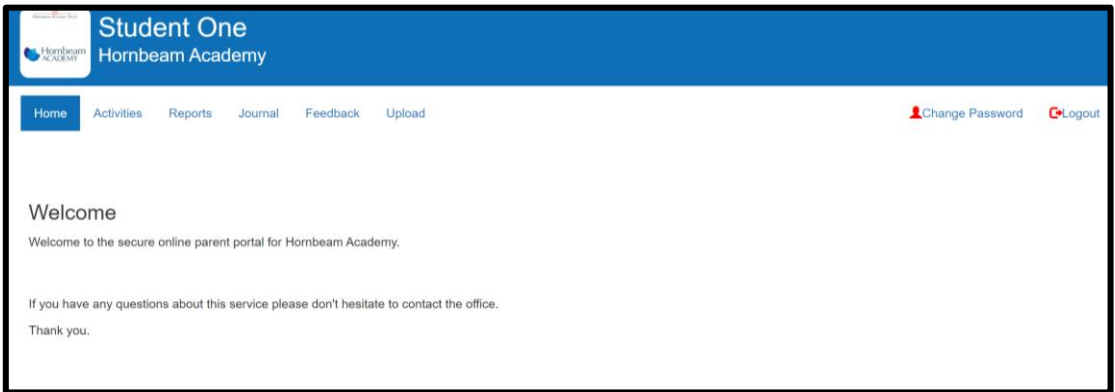

- At the top of the Home page there is an option "Change Password"
- Click that and set your password. (You will need to first put in the temporary one to do this.)

*You should now be able to explore the content:* 

Activities: A new feature where you can view activities set by teachers to carry out at home. You will be able to do view teacher's instructions, links and resources.

Reports: Where you can access reports compiled by the teacher. This will include the termly report summarising your child's progress on their termly targets.

Journal: Where you will find individual evidence sent out by the teacher. This is the evidence that is being captured on a weekly basis and is what the teacher will be using for their assessment.

Feedback: Where you can comment on what you have seen, starting a learning conversation.

Upload: Where you can send submit your own evidence. You are able to upload photos, short video or descriptions of what you have seen at home. This is a great way to contribute to your child's termly targets.

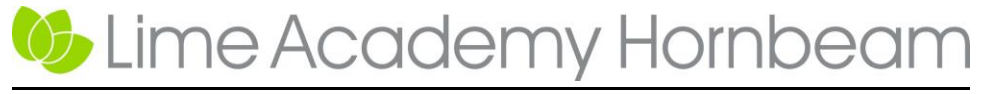